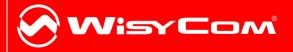

## MTHxxx-MTPxx-MTB40 Updater

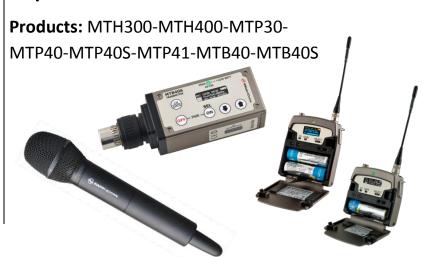

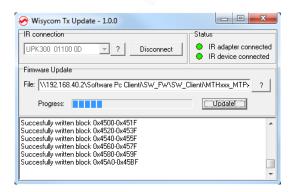

## HOW TO USE WISYCOM TX UPDATER

Wisycom TX Updater is a program to upgrade the firmware on the Wisycom transmitters:

- 1. Download the .WFU file
- 2. Connect to the PC the infrared programming interface (UPK300E or UPKMiwi) using an USB cable (NOTE: it is not possible to use IR interface of MRK950 or MRK960)
- 3. Run Wisycom TX Updater
- 4. Click on button and wait that the infrared programming interface (UPK300E or UPKMίνί) is showed in the box

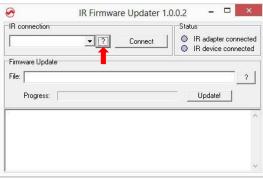

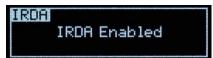

6. Click on Connect button,

 Power up the transmitter, move the wireless power switch in upper position (MTHxxx) or 'I' position (MTPxx) and enable the IRDA interface

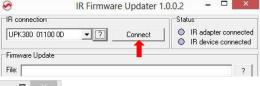

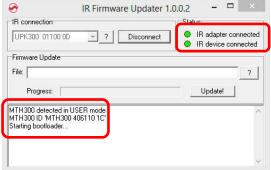

wait that both leds on the Status Panel become green and check in the lower box that the transmitter are in bootloader mode 7. Click on button in the Firmware Update panel and select the .WFU file (see step1)

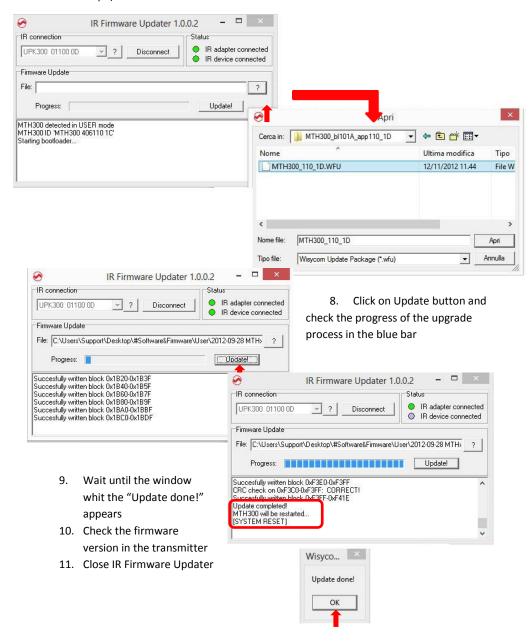

## WISYCOM TX UPDATER - REVISION LIST

The following table reports the released versions of Wisycom TX Updater and for each one there are listed:

- added features → add
- fixed bugs → fix
- improvement/modified features → mod

| Version | Date       | Added or modified features/Bugs Fixed                                                                    |
|---------|------------|----------------------------------------------------------------------------------------------------|
| 1.0.0   | 23/01/2015 | Add: support UPK Mini                                                                                    |
| 1.0.0.5 | 11/05/2014 | Mod: management of the US devices                                                                        |
| 1.0.0.3 | 07/12/2012 | Add: device control: the program checks if the connected device is congruent with the firmware selected. |
| 1.0.0.2 | 04/07/2013 | Add: password bootloader for MTP40                                                                       |
| 1.0.0.1 | 05/07/2011 | First version                                                                                            |